## **Rejestrator temperatury RC-30/30A/30B**

 RC-30/RC-30A/RC-30B są serią rejestratorów temperatury o wysokiej wydajności a stosunkowo niskiej cenie. Cechują ich takie zalety jak: proste operacje, niezawodność w działaniu, niski pobór prądu, pamięć ustawień po odłączeniu zasilania, wodoszczelna obudowa. Wyświetlacz LCD pokazuje nam tryb pracy rejestratora oraz wartość temperatury. Ponadto oprogramowanie rejestratora pozwala na jego łatwe podłączenie oraz proste użytkowanie.

Rejestrator temperatury może być zastosowany w branży żywieniowej, medycynie, chłodnictwie oraz innych aspektach przemysłu, które są zgodne z normami HACCP. Może być również zastosowany w takich miejscach jak laboratoria gdzie nieodzowna jest kontrola temperatury.

#### **WYMIARY:**

 $Dh\nu\varphi\acute{o}\acute{c} - \alpha k$ . 104,5mm Szerokość – ok. 66,5mm

Wysokość – ok. 30mm

#### **PARAMETRY TECHNICZNE:**

- 1. Napięcie zasilania: 2,4Ah 3,6V z jednej litowej baterii (w momencie podłączenia rejestratora do komputerze nastąpi automatyczne ładowanie jego baterii poprzez port USB).
- 2. Zakres: - Na zewnątrz: -40,0 $^{\circ}$ C ~ 70,0 $^{\circ}$ C - Wewnątrz: -30,0°C ~  $50,0$ °C
- 3. Dokładność pomiaru temperatury:
- $+/- 0.5^{\circ}$ C w temperaturze -20 $^{\circ}$ C  $\sim$  20 $^{\circ}$ C -  $+/- 1$ <sup>o</sup>C w temperaturze poza zakresem (-20<sup>o</sup>C ~ 20<sup>o</sup>C)
- 4. Dokładność wyświetlania: 0,1°C
- 5. Cykl zapisu: 2s ~ 24h bez przerwy lub automatycznie ustawiony (wydzielony) w zależności od czasu trwania zapisu. 6. Czujnik: NTC
- 7. Realny czas przekazu: regulowany okres czasu (10s ~ 24h)
- 8. Pojemność zapisu: RC-30: 3900 punktów, RC-30A: 8000 punktów, RC-30B: 16000 punktów
- 9. Odpowiednie otoczenie: Temperatura:  $-30^{\circ}\text{C} \sim 50^{\circ}\text{C}$ , wilgotność:  $15\% \sim 85\%$
- 10. Wyjście danych: dane zostają przekazywane do komputera poprzez port USB
- Bezpieczny poziom: IP65

### **SYMBOLE WYŚWIETLACZA:**

**busy**: status zajęcia systemu, system wczytuje ustawienia po zrestartowaniu (uruchomieniu) rejestratora.

- : Tryb alarmu (wyższy poziom) Ten tryb alarmu wyświetli się gdy temperatura przekroczy wyznaczony górny limit.
- : Tryb alarmu (niższy poziom) Ten tryb alarmu wyświetli się gdy temperatura przekroczy wyznaczony dolny limit.
- **Wait**: Zapis nie aktywny, należy przez 5 sekund przytrzymać przycisk aby uruchomić zapisywanie
- **Record**: Zapisywanie (rejestrowanie)
- **End**: Koniec zapisu
- **Max**: maksymalna zapisana wartość
- **Min**: minimalna zapisana wartość
- **Act**: Aktualne dane
- **Log**: Zapisane dane
- **EF**: błąd czujnika
- **THE:** Poziom naładowania baterii
- **<sup>o</sup>C**  jednostka temperatury

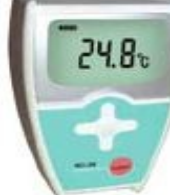

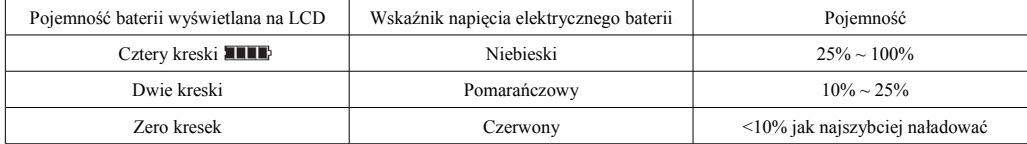

### **GŁÓWNE FUNKCJE:**

RC-30/RC-30A/RC-30B posiadają funkcje informującą użytkownika o ustawieniach, takich jak: informacje użytkownika, numer pozycji, ustawienie górnej lub dolnej wartości temperatury po której włączy się alarm, wskaźnik pracy. Pojedynczy przycisk operacyjny, po naciśnięciu którego wyświetlacz LCD wskazuje poszczególny tryb pracy, start zapisu, zatrzymanie zapisu; w uwzględnieniu norm HACCP; czujnik temperatury mierzący temperaturę wewnątrz i na zewnątrz. Ponadto pozwala na ustalenie górnego i dolnego limitu temperatury po przekroczeniu którego włączy się alarm, zegara rejestratora, właściwości rejestratora oraz informacji użytkownika. Oprogramowanie rejestratora posiada funkcję analizy danych, jest to nie tylko zbiór plików lecz również jest w stanie pokazać tą analizę za pomocą krzywej graficznej. Pokazuje również sygnał alarmu w momencie przekroczenia przez temperaturę wyznaczonych limitów. Wcześniejsze dane mogą być zapisane, wydrukowane lub zachowane w formacie Word.

#### **Instalacja oprogramowania oraz sterowników USB**

- 1. System współpracuje z następującymi systemami: Microsoft Windows 98, NT, 2000 oraz XP
- 2. Instalacja systemu: należy włożyć do Cd-Romu płytę instalacyjną rejestratora, następnie wejść w zawartość tej płyty i nacisnąć SETUP rozpocznie się instalacja oprogramowania rejestratora. W dalszej części należy podążać według wskazówek wyświetlanych podczas instalacji.
- 3. Instalacja sprzętu: przewód USB podłączamy do rejestratora a następnie wtykamy do portu USB w komputerze.
- 4. Instalacja sterowników USB:

W momencie kiedy komputer jest połączony z rejestratorem temperatury, system Windows automatycznie wykryje nasz rejestrator. Na początku pojawi się komunikat, że system wykrył nowe urządzenie. Naciskamy przycisk NEXT system zacznie pobierać sterowniki do instalacji USB, które znajdują się na płycie. Proces instalacji jest w trakcie. Po naciśnięciu przycisku NEXT pojawi się komunikat "Search the applicable hardware driver (recommend)", ponownie naciskamy przycisk NEXT, pojawi się komunikat "Find out the hardware driver" wybieramy "CD-ROM driver". Nastapi instalacja. Po zakończeniu należy nacisnąć przycisk FINISH.

# **SPECYFIKACJA OPERACJI:**

#### 1.*Funkcje przycisku operacyjnego:*

Wyświetlacz nie pokazuje żadnej pozycji zanim nie wejdziemy w wybraną pozycję: Po naciśnięciu przycisku zostanie wyświetlona temperatura oraz każda pozycja w czasie rzeczywistym. Ponowne naciśnięcie przycisku wyświetli nam maksymalną zapisaną wartość, naciśnięcie po raz trzeci przycisku wyświetli nam minimalną zapisaną wartość. Kolejne naciśnięcie pokaże nam zapisaną pojemność. Ponowne naciśnięcie wyświetli ponownie pierwszą z czterech pozycji (jak wyżej).

 W trakcie wyłączonej pracy rejestratora, przytrzymaj przycisk przez 4 sekundy aby go uruchomić. Zostanie wyświetlony status zapisywania oraz wartość temperatury.

 Po naciśnięciu ustawienia końca rejestracji, rejestrator jest nadal w trakcie pracy (status zapisywania), przytrzymanie przycisku przez 4 sekundy zakończy zapisywanie, zostanie wyświetlony status zatrzymania zapisu (END) oraz wartość temperatury. Jeżeli podczas każdego z powyższych trybów, nie wykonamy żadnej operacji przez 30 sekund, przyrząd wyjdzie z wyświetlanego trybu. 2. *Proces przesyłania danych*:

Za pomocą przewodu USB należy przesłać dane z rejestratora na komputer w formie załącznika. (Ostrzeżenie: odłączenie przewodu USB spowoduje zatrzymanie transmisji danych do komputera z rejestratora). Po zakończeniu instalacji i uruchomieniu oprogramowania rejestratora, należy nacisnąć przycisk CONNECT, użytkownik będzie mógł dokonać innych wyborów.

3. *Pozostałe funkcje*: aby zapoznać się z pozostałymi funkcjami rejestratora należy wejść w plik HELP znajdujący się w oprogramowaniu.

# **UWAGI:**

1. *Zmiana baterii*

Kiedy zostanie wyświetlony koniec baterii (poniżej 10%), aby zmienić baterię należy otworzyć tylny panel pamiętając przy tym aby dokładnie podłączyć katody i anody (+" i -"). Po zmianie baterii należy ponownie podłączyć urządzenie do komputera w celu potwierdzenia czy potrzebne jest dostosowanie czasu. Poziom baterii ma wpływ na dokładność pomiarów.

## 2. *Błąd czujnika*

Zostanie wyświetlony kod błędu "EE" w momencie przekroczenia przez temperaturę wyznaczonego poziomu, jeżeli nastąpi zwarcie lub przerwanie czujnika. Zostanie to sprawdzone przez oprogramowanie komputera.

### **LISTA WYPOSAŻENIA:**

- $-$  ieden kabel USB
- jeden czujnik temperatury (2 metry długości przewodu)
- płyta CD (oprogramowanie)
- jeden rejestrator temperatury
- instrukcia
- jedna półka na rejestrator

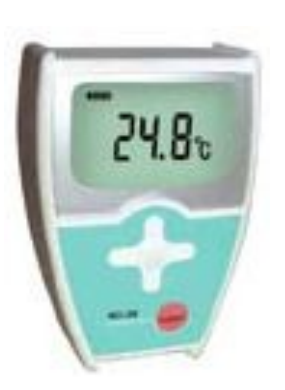